# Dell EMC NX3240およびNX3340システムのセットアップ

警告: Dell EMC NASシステムをセットアップして運用する前に、システムに同梱さ れている「安全にお使いいただくために」をお読みください。

## Dell EMCソフトウェア ライセンス契約

- システムを使用する前に、システムに同梱されているDell EMCソフトウェア ラ イセンス契約をお読みください。
- システムにインストールされたソフトウェアのバックアップ コピーとしてDell EMCソフトウェアがインストールされたメディアも対象となります。
- 契約条件に同意されない場合は、Dell.com/contactdellを参照してください。

## マニュアル

詳細については、以下を参照してください。

- ドキュメントおよびアップデート情報については、 Dell.com/storagemanualsを 参照してください。
- Dell.com/Supportにアクセスしてサービスタグを入力し、[Submit] (送信)をク リックしてください。

## パッケージ内容の確認

梱包明細に記載されているすべてのコンポーネントが揃っていることを確認します。 すべてのマニュアルとアクセサリを保管します。

## ラックへのシステムの取り付け

このシステムを取り付けるには、適切に接地されたコンセント、対応するラック、ラッ ク取り付けキットが必要です。詳しくは、本マニュアルの「[詳細情報」](#page-1-0)の項を参照して ください。

> 最初にストレージ アレイおよび追加の拡張エンクロージャ (該当する場合)に電源を投入する必要があります。ストレージ アレイとエンクロージャが初期化されたら、 Dell EMC NX3240およびNX3340システムの電源をオンにします。

## <span id="page-0-0"></span>システムサービスタグの位置

• お使いのシステムは固有のエクスプレスサービスコードとサービスタグ番号で識別 されます。システム前面の情報タグを引き出して、エクスプレス サービス コード およびサービスタグを確認します。

> メモ: iDRACを使用した初期セットアップ、構成、コンソール リダイレクションの詳細については、Dell.com/idracmanualsの「Integrated Dell Remote Access Controller ユーザーズ ガイド」を参照してください

• または、シャーシ上のラベルにこの情報が記載されている場合もあります。 • この情報は、Dell EMCがサポート宛ての電話を適切な担当者に転送する際に使用さ

- 
- 
- れます。

メモ:本マニュアル内の図は、特定のNASシステムを表したものではありません。

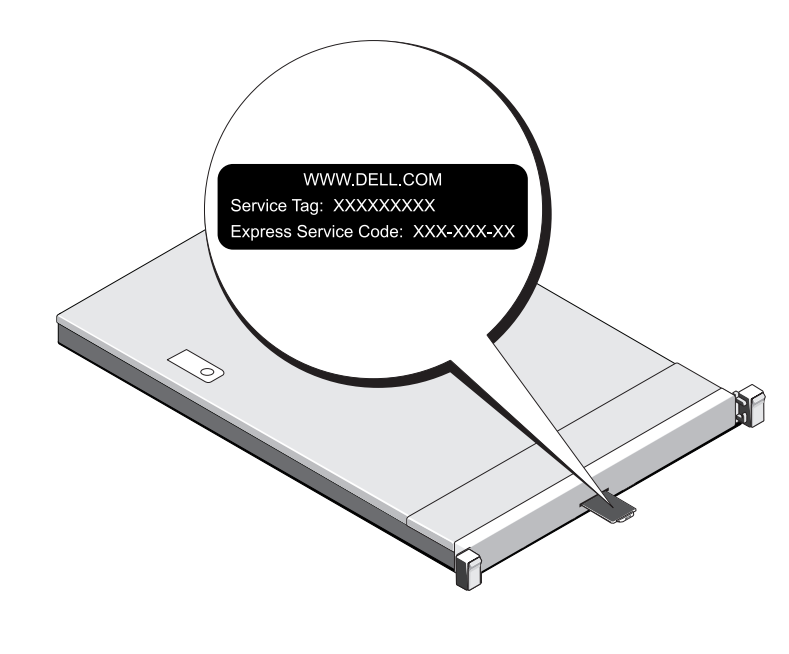

## デフォルト パスワード

NASシステムのデフォルト パスワードはStor@ge!です。

### デフォルトのシステム名

- システムの設定に使用されるデフォルトのシステム名は、D<ServiceTag> (<ServiceTag>はサービスタグ)です。
- お使いのシステムのサービスタグを確認するには、本マニュアルの 「システム [サービスタグの位置](#page-0-0)」の項を参照してください。

## **<sup>1</sup> |** 作業を開始する前に

## ストレージ アレイの電源オン

NASをローカル管理するには、キーボード、モニタ、マウスをNASシステムに直接接続します。

NASをリモート管理する場合は、以下を使用できます。

### • リモート デスクトップ

メモ:リモート デスクトップの詳細については、本マニュアルの「リモート [デスクトップの起動](#page-1-1)」の項を参照してください。

## NASシステムの電源オフ

NASシステムの電源をオフにするには次の手順を実行します。

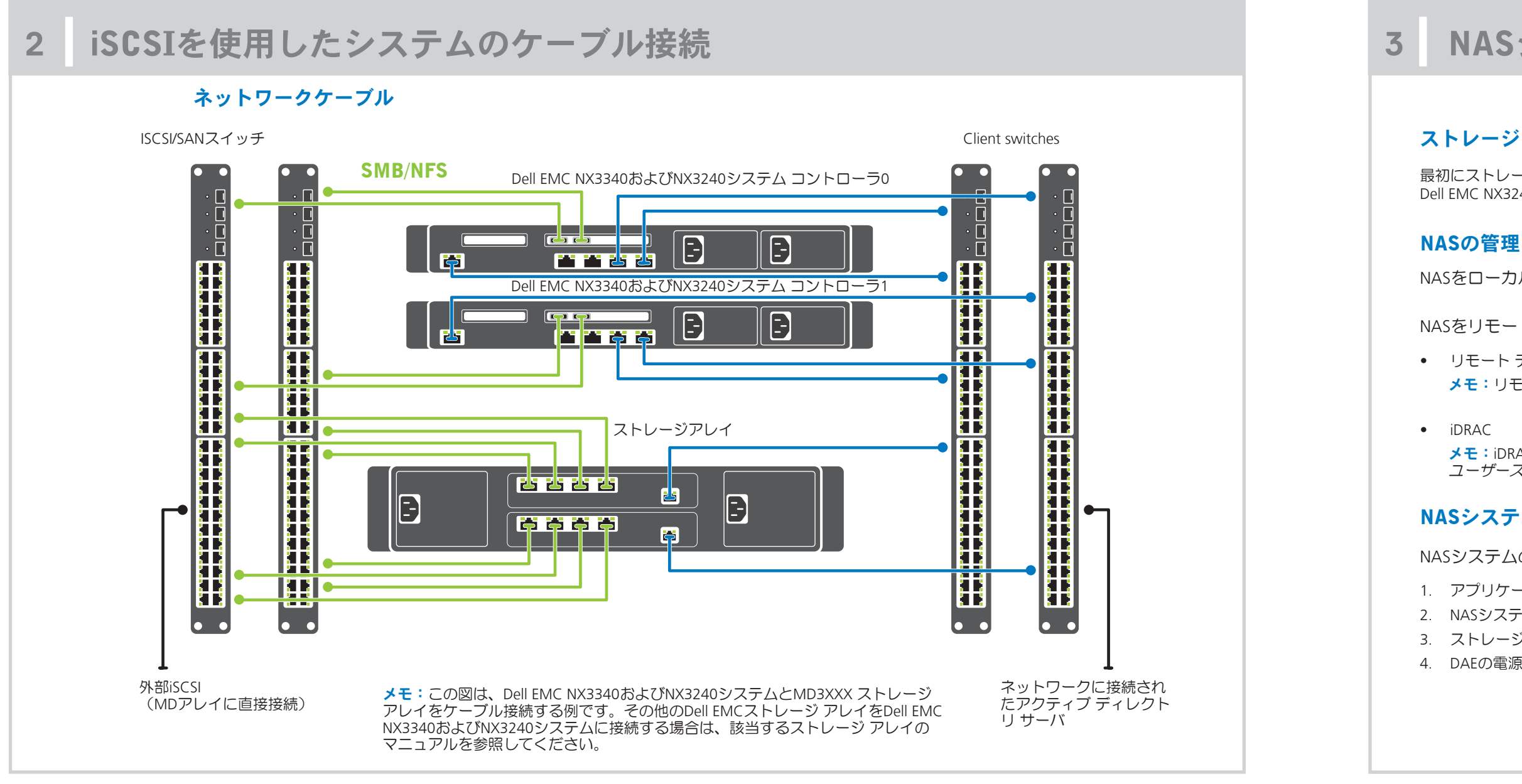

1. アプリケーションまたはクラスタを閉じます。 2. NASシステムの電源をオフにします。 3. ストレージ デバイスの電源をオフにします。 4. DAEの電源をオフにします(該当する場合)。

## **<sup>3</sup> |** NASシステムの電源オン/オフおよび管理

## Dell EMC NXシリーズのマニュアルの詳細については、Dell.com/storagemanualsを参照してください。 アップデート情報には他のマニュアルの内容に優先する情報が含まれていることがあるので、必ず最初にお読みください。

Cマニュアルの各ページでは、マニュアルを評価したり、フィードバックを書いて〔Send Feedback/フィードバックを送信〕をクリックすることで フィードバックを送信したりできます。

Dell EMC OpenManage Server Administratorを使用して、システムをリモートで監視できます。Dell EMC OpenManage Server Administratorにアクセスするに は、NASシステムのセキュア ポート(1311)に接続します。たとえば、https://D<ServiceTag>:1311(*<ServiceTag>*はサービスタグ)を入力します。 お使いのシステムのサービスタグを確認するには、本マニュアルの「システム [サービスタグの位置](#page-0-0)」の項を参照してください。

## マニュアル

詳細については、Dell.com/storagemanualsで下記のマニュアルを参照してください。

<span id="page-1-1"></span>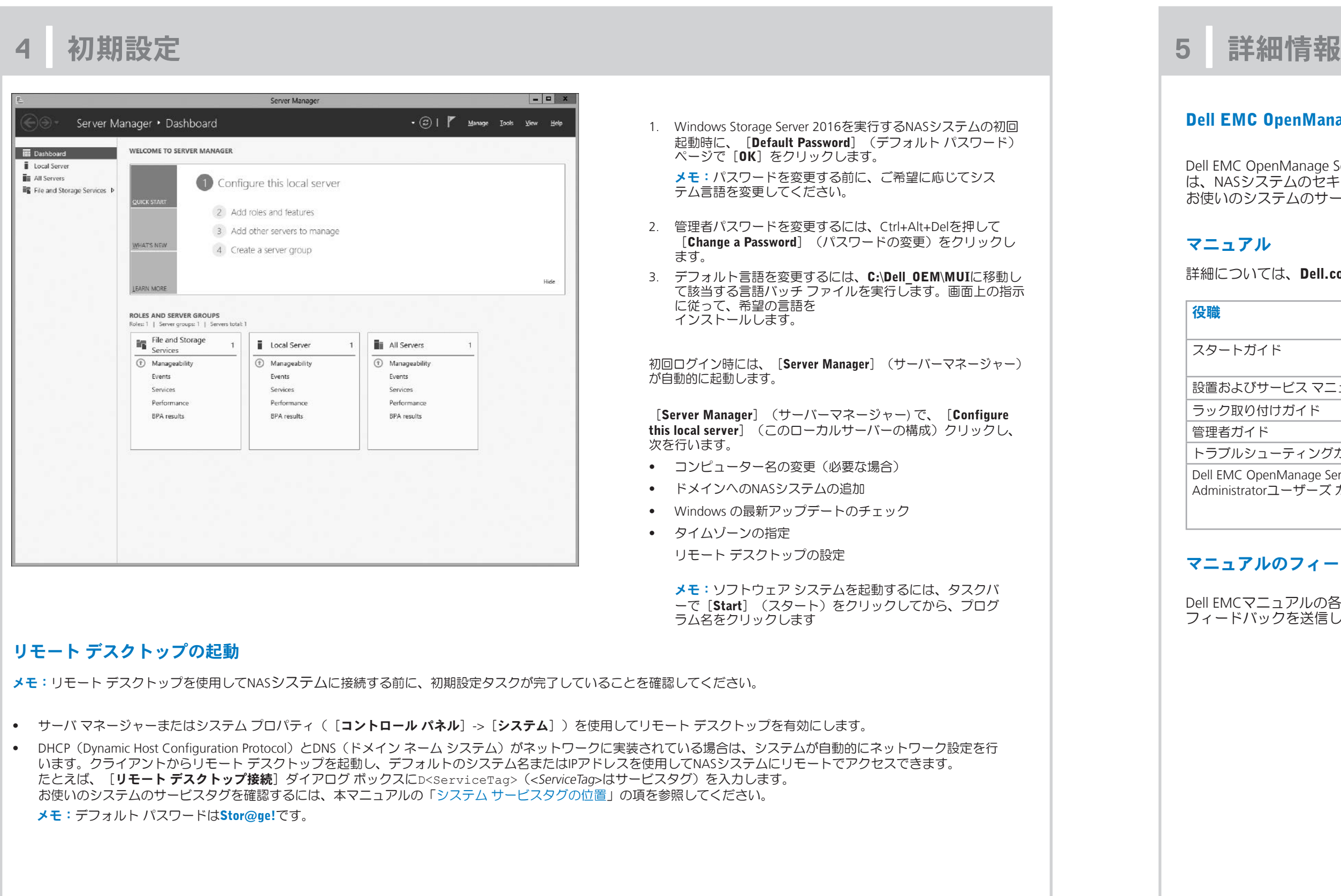

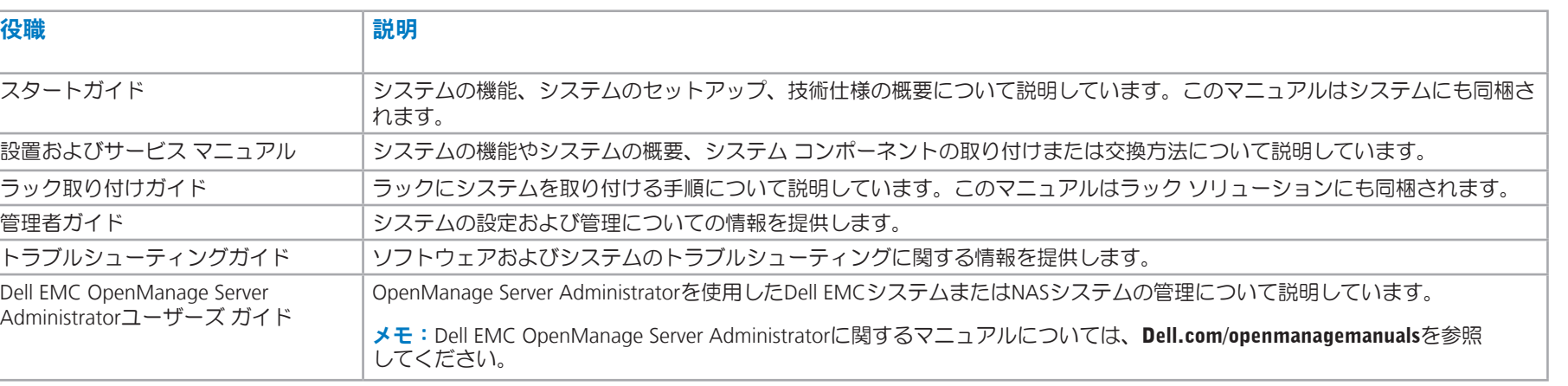

## **ιアルのフィードバック**

## <span id="page-1-0"></span>**MC OpenManage Server Administrator**